## **Umbenennen eines Benutzers in Linux**

Bezug nehmend auf den vorherigen Beitrag (und weil eine entsprechende Anfrage gestellt wurde) eine kleine Anleitung zur Umbenennung eines Benutzers in Linux. Nach meinen Geschmack wieder mal ein Fall für die Konsole, aber es gibt sicherlich andere Wege um das Ziel zu erreichen … S **in Linux**<br>
n Beitrag (und vollend)<br>
n Beitrag (und vollend)<br>
nal ein Fall für d<br>
nal ein Fall für d<br>
nal ein Fall für d<br>
nal ein Fall für d<br>
nal ein Fall für d

**Voraussetzung** für die gesamte Prozedur: neben dem umzubenennenden Nutzer muss ein zweiter, ebenfalls mit administrativen Rechten versehener Account . vorhanden sein.

Anmeldung mit dem 2. Account (ne<mark>nnen wir ihn ad</mark>min) ennen wir ihn ad<br><mark>o</mark>unts

Sperre des umzubenennenden Accounts

sudo usermod -L freak

Umbenennen des Accounts

sudo usermod -l nfreak freak

sudo usermod -I nfreak freak<br>Das Homeverzeichnis soll natürlich auch unter dem neuen Namen auffindbar sein (deshalb habe ich den ganzen Zinn<mark>o</mark>ber j<mark>a übe</mark>rhaupt erst veranstaltet!). ober ja übe<br>Euroopa

u

sudo usermod -d /home/nfreak nfreak

sudo mv /home/freak /home/nfreak

Zum Abschluss des Account wieder freigeben.

usermod -U nfreak

Im wesentlichen war es das. Einige kleine Anpassungen sind nach dieser Prozedur noch zu erledigen, abhängig von der Konfiguration des vorhandenen Systems. Bei mir selbst musste die VPN-Verbindung nach Hause und der Nextcloud-Client neu . konfiguriert werden. Das allerdings war nur ein geringer Aufwand … Freigeben<br>Ekleine Anpassur<br>Er Konfiguration<br>Ling nach Hause

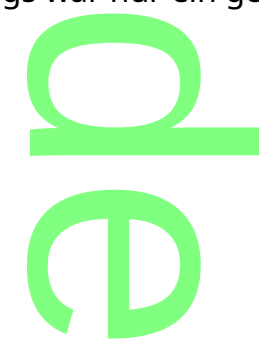